# GUI により問題作成が可能な電気回路 E ラーニングシステム Electric Circuit Learning System with Tools for Making Problems by GUI

小森 学\* 相川 直幸\*\* 西田 保幸\*\*\* Gaku Komori Naoyuki Aikawa Yasuyuki Nishida

# 1. まえがき

電気・電子工学科において,電気回路学は電子回路や パワーエレクトロニクスなどを学習するための基礎科目 である.一般に,電気回路の学習では教科書を用いた講 義による理論学習や演習問題を解き,実験により回路の 動作を体験することで理論の定着を行う.しかしながら, 理論学習及び演習はイメージをつかみにくい難解な数式 に触れなければならないという問題がある. 一方,実験 による学習は一人では行えず時間・場所の制限がある[1].

近年,これらの問題を補うために,パーソナルコンピ ュータ(以後, PC と略す)を用いた CAI(Computer Aided Instruction)や E ラーニングがある[1]-[17].CAI は PC を用 いたシミュレーションによる学習方法であり,代表的な も の と し て は SPICE(Simulation Program with Integrated Circuit Emphasis)が挙げられる[2]. しかしながら, SPICE のような回路シミュレータは複雑な回路を組むことに適 してはいるが,初学者がこれを利用する場合には困難と なる可能性が高い.すなわち,この方法では初学者が学 ぶ場合まず操作の理解自体に時間を費やしてしまう可能 性及び実際に機器に触れていないことから生ずる「嘘臭 さ」といった部分が問題となる[1].

このような背景から以前我々は, E ラーニングシステム として iCASS(Interactive Circuit And System Seminar)と呼ば れ る 学 習 シ ス テ ム を 提 案 し て き た [1] . iCASS (http://www.sia.co.jp/~icass/ [3])の主な特徴は, Web(World Wide Web)上で利用できる点,ヴァーチャルなシミュレー ションによる学習を行うことができる点,相互的なアニ メーションとサウンドにより初学者に学習意欲を持たせ ることができる点,実機を用いた学習も可能とすること でシミュレーション特有の「嘘臭さ」を解消できる点に ある. このように、iCASS は、初学者に対して、学習の動 機付けに適したシステムであるが,理論の定着には演習 問題を解くことも重要であると考える.しかしながら, iCASS には、演習問題を解くシステムはない. 学生に演習 問題を解かせた場合,講師側が個々の学生の答案を見る 必要があり,学生数が増えた場合には個々の学生に対し て適切かつ迅速なフィードバックが行えない.この問題 の解決策として,少人数教育が考えられるが,講師側の 人数にも限りがある.つまり,学習者側の視点に立った 「学習の動機付け」,「理論の定着」を目的とした E ラ ーニングシステムは多く提案されているが,教える側の 視点に立った「講師の負担を軽減する」システムも必要

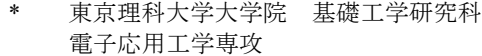

- \*\* 東京理科大学 基礎工学部 電子応用工学科
- \*\*\* 千葉工業大学 工学部 電気電子情報工学科

であると考える.

 近年,学習者の理論の定着と講師の負担を低減するこ とを目的としたシステムとして OASIS(Online Assessment System with Integrated Study)と呼ばれるものが提案された [4].OASIS は,Web 上で利用できる演習問題,そこから 得られる学習結果のデータベースによる自動管理が行え るといった特徴がある.即ち,講師が学習者の評価を行 うという点では講師の負担削減が行えているシステムで あると言える.

上述したような Web を用いた学習システムは,一般に, 何らかのプログラム言語で動作しているため, Web 上で 利用できる演習問題,その他コンテンツ等を作成するた めには何らかのプログラム言語を用いる必要がある. ゆ えに,講師自身で問題を追加・作成したい場合,講師自 身が Web で利用可能なプログラム言語を使える必要があ る.しかしながら,すべての講師が Web で利用可能なプ ログラム言語を使えるとは限らない. ゆえに, GUI(Graphical User Interface)による回路エディタのような 機能によって講師自身がコンテンツ追加できる機能が必 要であると考える. しかしながら, 電気回路の E ラーニ ングを用いた教育システムにおいて,プログラミング言 語を用いずに GUI のような機能を用いた問題作成システ ムは,筆者らが調べた限り,ほとんど開発されていない.

そこで本研究では,Web 上で GUI を用いて演習問題や テスト問題を作成でき,かつ学習結果の自動的な管理も 行えるシステムを提案する.開発システムにおいて,講 師が演習問題作成を行う際は,回路シミュレータのよう に回路図の絵を描く感覚で問題作成ができる.作成した 問題は個々の学習者が自分自身で問題を解くように,同 じ回路であっても Web にアクセスするたびに素子などの 数値が異なる.また,演習問題を通して得られた学習結 果は,データベースにより自動的に管理され,学習者の 進捗状況が瞬時に確認できる. さらに、テスト問題の採 点では,講師が各問題の配点を決めれば自動採点を行う ことができる. 提案システムは、講師がプログラミング 言語を用いることなく、簡単な問題作成が可能となり, またデータベースを用いた学習結果管理により,学習者 の進捗状況や評価という点で講師の負担を削減できる.

本論文では,2 章で開発システムの概要・構成について の概略を示す. 3 章では、演習問題の作成ツールについて 作成の流れを示す. 4 章では、実際に問題として実行した 際の様子を示す. 5 章では、学習結果の自動管理、テスト を行った際に自動採点を行えるツールについて示す.

## 2. 提案システム構成

提案システムは、図1に示すようなクライアントサーバ ーモデルに基づき, 演習問題(Exercise), テスト(Test), 学 習結果の自動管理・閲覧(Check Score),テスト採点・評価 (Assessment),問題作成(Make Questions)から成っている.

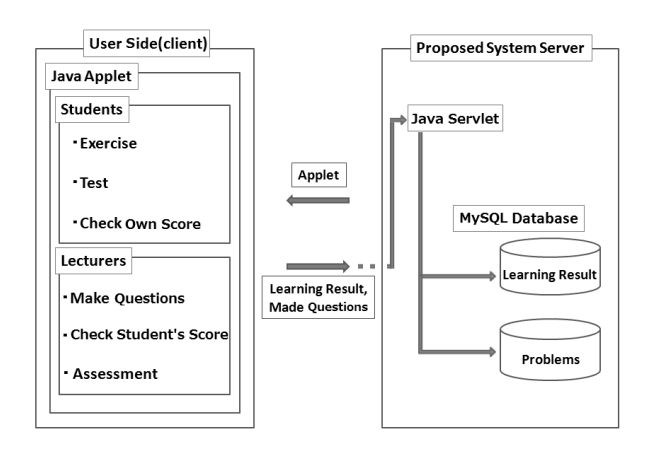

#### 図 1. 提案システム基本構成

本システムで提供するコンテンツはいずれも Java アプレ ットにより与えられる.これは本システムで提供するコ ンテンツを Web 上から利用でき,かつそれらのプログラ ムを Web 上で動作させるためである.Java アプレットを 用いることでクライアント OS に依存しない学習環境を提 供することができる.しかしながら,Java アプレットはセ キュリティ上,ファイル操作が認められていない. そこ で,作成された問題の画像データ,ネットリスト,学習 結果などはサーブレットによりサーバに保存するように している.

サーブレットは Web サーバに常駐し,クライアントか らの要求があったときに処理が行われる.サーバ側で動 作するプログラムとして CGI(Common Gateway Interface)に よるものもあるが,CGI プログラムはクライアントからの 要求ごとにプログラムを起動するため、多少の起動負荷 がある.そこで,本研究では,CGI に比べプログラムの並 列処理時の負荷が軽く,起動負荷も少ない Java サーブレ ットを用いる.サーブレットによりサーバへ渡された学 習結果はデータベースへ自動登録される. 本システムに おいてデータベースには MySQL を用いる. 登録されたデ ータはいつでも閲覧することができ,学習者は自身の学 習進歩状況を,講師は学習者全体の学習進歩状況を確認 できる.ここで,講師はさらにこれらのデータを用いて 採点を行うこともできる.

# 3. 問題作成ツール

 これまでの電気回路における E ラーニングシステムは Web 上でのシミュレーションが可能なものや Web 上で演 習問題を行い,そこから得られる学習結果を自動的に管 理できるといったものであった.しかしながら,これら のシステムでは,講師自身が問題作成するにはプログラ ミングを行う必要がある.そこで本研究では,この問題 を解決するために講師がプログラミングを行わずとも Web 上で GUI を用いて容易に問題作成ができるシステム を提案する.

問題作成ツールの設計方針は「SPICE のような感覚で GUI により講師が Web 上で問題作成できる事」である. 本システムでは絵を書く感覚で回路図作成,素子値やそ の他必要となる値を入力するだけであるため,問題作成

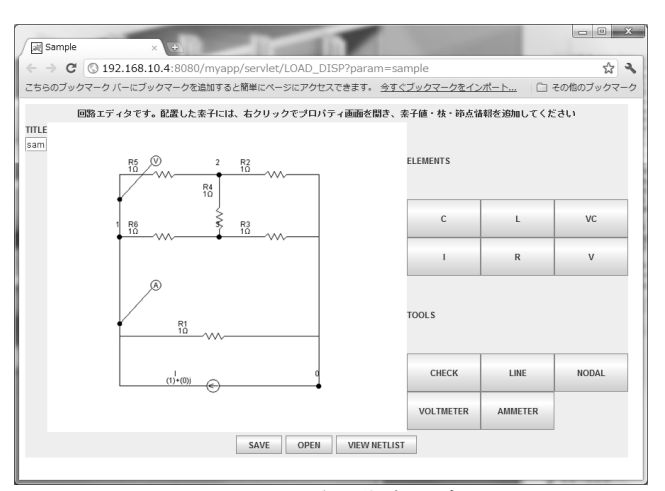

図 2. 問題用回路図作成エディタ

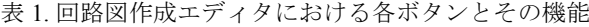

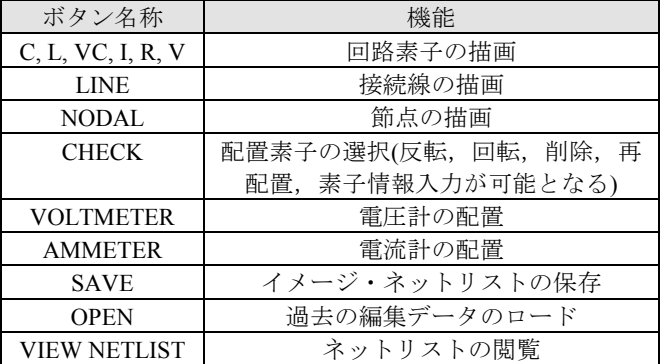

が容易である.また,一度作成した問題も回路図の絵と 素子の値を変更するだけであるため再編集が容易である といえる.また,Web 上のシステムであるため学習者は カンニング等の不正行為を行う可能性もある.ゆえに, 問題作成の際にランダムな値を適用可能にしている. 本 システムにおけるランダム値は最小と最大の値を指定す ることでその範囲内からランダムに選択されるようにな っている.

電気回路の問題を解く場合,学習者は初め文字式とし て問題を解き,最後に数値を当てはめるため,ランダム 値で与えられる数値により難易度に違いが生じることは ない.

図2に提案する問題用回路図作成エディタを示す. 主な 機能は回路の描画機能であり,既存の回路シミュレータ と同様な操作で回路を描けるようになっている. 図 2内の 各ボタンにおける機能を表1に示す.これらのボタンを用 いて回路図を描画した後,配置した素子と問題として解 かせる対象となる電流計・電圧計には、図 3,4のような 画面に対して情報入力を行う必要がある.図 3,4 のウィ ンドウは"CHECK"ボタンを押し,情報を入力する対象付 近で右クリックをすることにより現れるポップアップか ら"プロパティ"を選択することで表示される. 図 3 は素子 に関する入力情報を示しており,入力する項目は以下の 通りである.

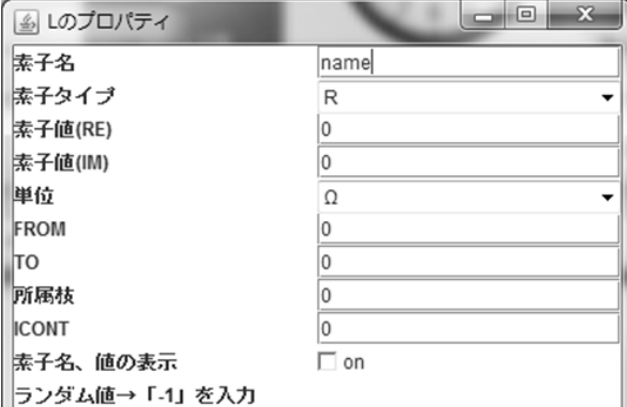

図 3. 素子パラメータ入力画面

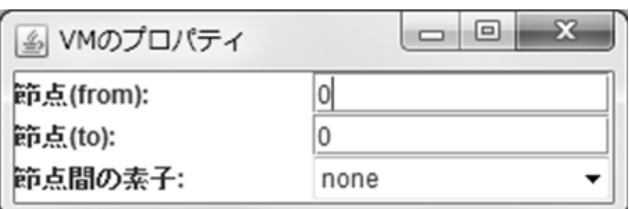

図 4. 電流計・電圧計パラメータ入力画面

・単位系

u

- ・素子の接続状況(両端の節点番号,所属する枝)
- ・他の枝への影響
- ・問題として表示する際,値を表示するか
- ・ランダム値を使用するか

ここで,素子の設定値として指定値とランダム値の選択 が可能となっている.ランダム値を用いることで,同じ 回路であってもアクセスするたびに素子の数値が異なる ようになり,学習者は自身で問題を解かなければならな **レヽ**.

図 4 は解かせる対象(電流計・電圧計)に関する入力情報 を示しており,入力する項目は以下の通りである.

・接続状況(両端の枝番号)

・所属枝内に存在する素子

以上の操作を通し図 2 に示されている回路図を描くこと で、図 5 のようなネットリストが生成される. ネットリス トの書式は以下の形式に従う.

- ・第 1 行目:作成した回路名
- ・第 2 行目:全枝数(n)
- ·第3~(3+(n-1))行目:左端の列から順に枝番号, 両端 点の節点番号,接続素子,素子値(ランダム値は「-1 」),VC による影響を受ける枝の番号,独立電流源 値(実数部と虚数部),独立電圧源値(実数部と虚数部)
- ・第(3+n)行目:角周波数
- ・第((3+n)+1)行目以降:解答させる対象(電流 or 電圧)

| ファイル(E) 編集(E) 書式(Q)<br>表示(V)<br>ヘルプ(H)<br>sam<br>∸<br>6<br>0<br>R<br>0<br>0<br>0<br>123223<br>00000<br>0<br>$\frac{2}{3}$<br>0<br>0003<br>R<br>0<br>0<br>Ŏ<br>$_{0}^{0}$<br>0<br>0<br>R<br>Ŏ<br>456<br>R<br>0<br>0<br>0<br>0<br>R<br>0<br>0<br>Ó<br>R<br>0<br>0<br>Û<br>0<br>$\frac{2}{1}$<br>R<br>Û<br>nonel |  | sam.txt - メモ帳 |  |  | ▣ | $\mathbf{x}$ |  |
|----------------------------------------------------------------------------------------------------|--|---------------|--|--|---|--------------|--|
|                                                                                                    |  |               |  |  |   |              |  |
|                                                                                                    |  |               |  |  |   |              |  |

図 5. ネットリスト

図 2 のような回路を描いて得られる図 5 のネットリスト では,問題としての解答対象は節点 2-1 間の電圧と節点 1- 0 間を流れる電流である.

作成されたネットリストはエディタ内(図 2)のボタ ン"VIEW NETLIST"により別窓から閲覧できる. 描いた回 路図の絵に関しては,"SAVE"ボタンを押すことにより保 存され,ネットリストも同時に保存される.

# 4.作成問題のブラウザ上での実行

ここでは,3 章で作成した回路(図 2)を演習問題として 利用する様子を示す.クライアントの PC のブラウザから 作成した回路を問題として表示した画面が図 6 である.

3 章で述べたように,この問題は節点 2-1 間の電圧と節 点 1-0 間を流れる電流を求める問題となっており、図 6 に 示すように解答入力欄として画面下部に電圧と電流を入 力させるテキストボックスが生成される. なお、この回 路において節点 2-1 間の電圧は 0.25[V],節点 1-0 間を流れ る電流は 0.5[A]である. 正解となる値(電圧: 0.25[V], 電 流: 0.5[A])を入力し、解答送信ボタンを押すと図 7のよう に正解との正誤判定結果が返される.また,不正解の値 を入力し解答送信ボタンを押すと,図 8 のように不正解と の正誤判定結果が返される. 正誤判定の際には、問題作 成ツールにより作られたネットリストを節点解析するこ とで問題の正解の値を用意し,学習者が入力した値と照 合することで行う[2],[18]-[20].

提案するシステムでは,得られた正誤判定結果は自動 的にデータベースへ登録され後にそれらを閲覧すること も可能である.データベースを用いた学習結果の自動管 理については次章で述べていく.

本システムでは,以上のような演習問題だけでなく, テストのような一連の問題群を学習者に提供することも 可能である. テスト問題は過去に作成した問題からいく つかを選択することで構成できる.テストの一例として 図 9 を示す. テストにおける特徴としては、複数の問題を 行き来しながら臨めるようタブ構成をとっていることが 挙げられる.各タブに問題が一つずつ用意されており,

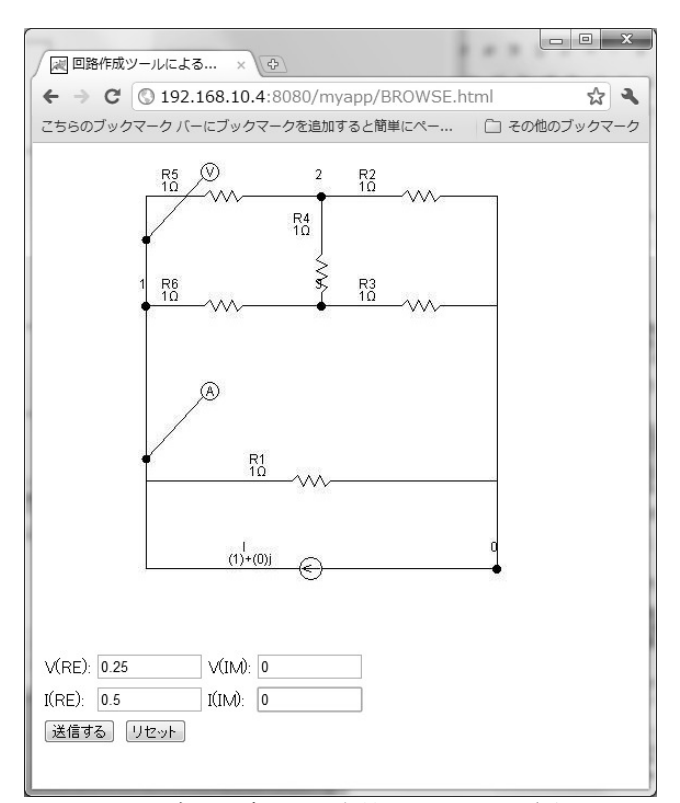

図 6. ブラウザからの演習問題としての実行

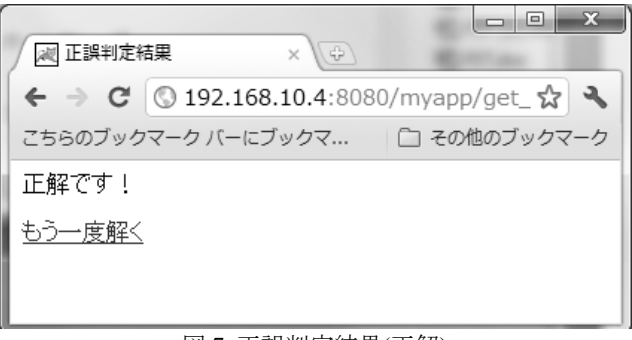

図 7. 正誤判定結果(正解)

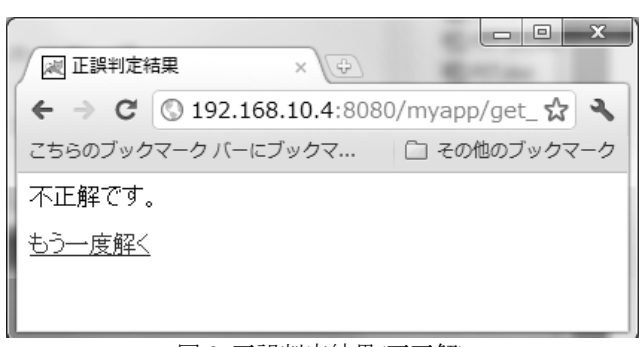

#### 図 8. 正誤判定結果(不正解)

学習者は時間内にこれらの問題に取り組むことになる. 指定された時間を超過した場合は強制的に終了され,学 習者は解答の入力ができないようになっている.また, テストにおいても演習同様,素子の値はランダム値にす ることができる.

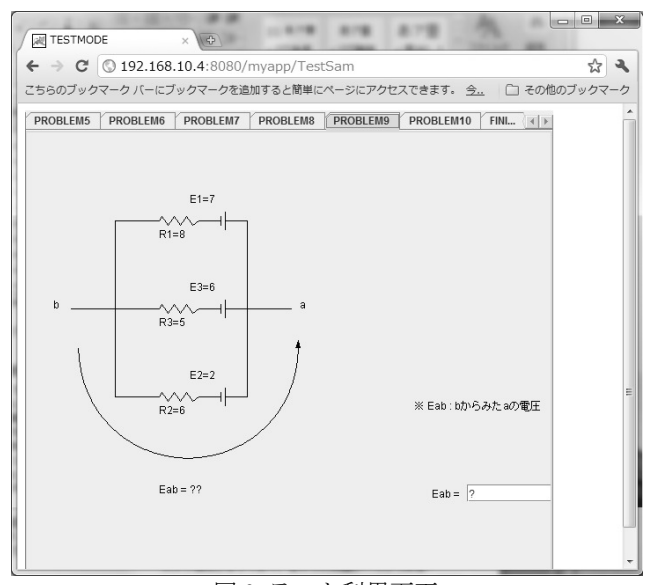

図 9. テスト利用画面

# 5 .学習結果自動管理と自動採点機能

ここでは、演習における学習者の学習結果自動管理と テストを行った場合の自動採点機能について述べる.

## 5.1 .学習結果自動管理機能

本システムにおいて,学生が演習問題を解くことでそ こから得られる学習結果は自動的にデータベースに登録 されるようになっている.登録されるデータは解答した 学習者のユーザー名(user), 正誤判定結果(result), 問題番 号(question type), 解答日付(date)となっている. 図 10 はそ れらの全登録データを一覧で表示したものであり講師の みが閲覧することができる.図 10 は登録されている全デ ータに関するものであるが,特定のユーザーや問題に関 するデータのみを抽出し閲覧することもできる. ユーザ ーの閲覧範囲としては,学習者は自身の学習結果に関す る情報を,講師は各学習者の学習結果に関する情報を閲 覧することができる.

 図 10 のような一覧表示に加え,問題に対する正答率を グラフにより可視化させることも可能である. 図 11 に正 答率のグラフを示す. なお、グラフにおいても特定のユ ーザー,問題のみに対するデータ抽出,可視化が可能で あり,この場合の閲覧範囲も登録データを閲覧する際と 同様である.

 以上に示した学習結果自動管理機能により,講師は学 習者全体と個々の学習者についての傾向を瞬時に知るこ とができ,学習者自身は自身の苦手分野の把握が可能と なる.

#### 5.2 .自動採点機能

ここでは,4 章に示した図 9 のような 10 個の問題から 構成されたテストを 50 人の学習者が解いた場合を考える. テストを受けた各学習者の各問題に対する正誤判定結果 は図 12 のような表形式で示される. 正誤の判定結果は" ○"か"×"により表わされ,"○"は正解を,"×"は不正解 を意味する.図 12 の表は学習者がテストを解き終えると 同時に用意され,各問題番号に対する正答率のグラフも

| <b>Result</b><br>20 192.168.10.4:8080/myapp/servlet/Result<br>$\mathcal{C}$<br>こちらのブックマーク バーにブックマークを追加すると簡単にページにアクセスできます。 今すぐブックマークをインポート |        |                  | □その他のブックマーク                          |
|----------------------------------------------------------------------------------------------------|--------|------------------|--------------------------------------|
| user                                                                                                    | result | question<br>type | date                                 |
| root                                                                                                    | true   | Q1               | $2010 - 06 - 07$                     |
| testuser                                                                                                    | true   | Q1               | $2010 - 05 - 17$                     |
| null                                                                                                    | true   | Q1               | $2002 - 01 - 01$                     |
| root                                                                                                    | true   | Q1               | $2010 - 06 - 08$                     |
| root                                                                                                    | true   | Q1               | $2010 - 05 - 12$                     |
| sampleuser11                                                                                                    | false  | Q6               | 2010-05-12                           |
| sampleuser5                                                                                                    | false  | Q4               | $2010 - 05 - 12$                     |
| sampleuser21                                                                                                    | false  | Q8               | $2010 - 05 - 12$                     |
| sampleuser45                                                                                                    | false  | Q1               | $2010 - 05 - 12$                     |
| sampleuser7                                                                                                    | false  | Q2               | $2010 - 05 - 12$                     |
| sampleuser19                                                                                                    | false  | Q6               | $2010 - 05 - 12$                     |
| sampleuser31                                                                                                    | false  | Q1               | $2010 - 05 - 12$                     |
| nn                                                                                                    | $\sim$ | <u>^^</u>        | $\overline{10}$<br>0.10 <sub>0</sub> |

図 10. 全登録データ

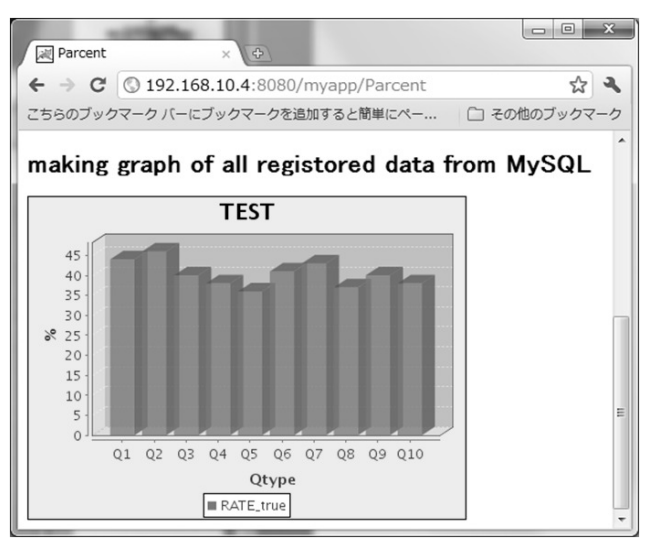

図 11. グラフによる正答率の可視化

生成される. なお、学習者は自身の解答結果に関する情 報のみの閲覧となり,図 12 のような学習者全体に関する 結果は講師のみが閲覧できる.さらに,本システムでは 講師は図 12 のような表や,各問題における正答率をもと に各問題に対する配点(傾斜配点)を考えることができる. 配点の入力フォームより,各問題への配点を入力するこ とで配点を反映させたテスト結果が図 13 の表のようにし て生成される.図 13 の表は配点後のテスト結果を示した ものである. 表の下部には各問題に対する平均点,表の 右側には各学習者の総合点が示されている.このように 本システムにおいて,講師は登録されたデータからどの 問題ができたか,できないかを一目で知ることができ, そこから各問題への配点を考えるだけで学習者の採点を 行うことができる.また、本システムでは、採点結果を もとに成績の評価を行うこともでき,講師が採点・評価 を行う際の手間が省ける.

| Assessment                                                                                                    |   |   |   |   |          |   | <b>Thus SALE A Houston</b> |          |   | $-8$     |  |
|----------------------------------------------------------------------------------------------------|---|---|---|---|----------|---|----------------------------|----------|---|----------|--|
| $\leftarrow$ $\rightarrow$ C<br>192.168.10.4:8080/myapp/Test_assess<br>☆ミ<br>こちらのブックマーク バーにブックマークを追加すると簡単にページにアクセスできます。今子ぐブックマークをインポート<br>□その他のブックマーク |   |   |   |   |          |   |                            |          |   |          |  |
| Test result                                                                                                    |   |   |   |   |          |   |                            |          |   |          |  |
| Q9<br>Q7<br>Q8<br>Q10<br>Q1<br>Q3<br>Q5<br>Q6<br>Q2<br>Q4<br>user                                                                                     |   |   |   |   |          |   |                            |          |   |          |  |
| sampleuser1                                                                                                    |   |   | × | × |          |   | ×                          | ×        | × | ×        |  |
| sampleuser2                                                                                                    |   |   |   |   | ×        |   | ×                          | ×        |   |          |  |
| sampleuser3                                                                                                    |   |   |   |   |          | × | ×                          |          |   | ×        |  |
| sampleuser4                                                                                                    |   |   | × | × |          | × |                            | $\times$ | × | ×        |  |
| sampleuser5                                                                                                    | × |   | × |   | $\times$ | × | $\times$                   | ×        |   |          |  |
| sampleuser6                                                                                                    | × |   |   |   |          | × | ×                          |          |   |          |  |
| sampleuser7                                                                                                    | × |   |   | × |          |   |                            |          |   | ×        |  |
| sampleuser8                                                                                                    | × | × | × |   | $\times$ | × | ×                          | $\times$ |   | ×        |  |
| sampleuser9                                                                                                    | × | × |   |   |          |   |                            | ×        |   |          |  |
| sampleuser10                                                                                                    |   | × |   |   |          |   | $\times$                   |          |   |          |  |
| sampleuser11                                                                                                    | × | × | × | × | ×        | × | ×                          | $\times$ |   | $\times$ |  |
| sampleuser12                                                                                                    |   | × | × |   | ×        | × | ×                          | ×        |   | ×        |  |
| sampleuser13                                                                                                    | × |   |   | × | ×        | × | ×                          |          |   | ×        |  |
| sampleuser14                                                                                                    | × |   |   | × |          | × |                            |          |   |          |  |
| sampleuser15                                                                                                    |   |   |   |   | ×        |   | ×                          | ×        |   |          |  |
| sampleuser16                                                                                                    | × | × | × | × | ×        |   |                            | ×        | x |          |  |

図 12. テスト結果一覧

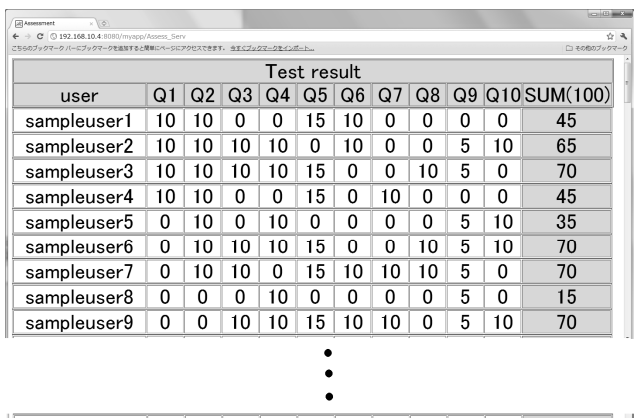

|         | U        | u | ∩<br>J | 0 | 0         | 0 | 0        | 0 |          |  |  |
|---------|----------|---|--------|---|-----------|---|----------|---|----------|--|--|
| average | $\Omega$ | п | Ω      | ◠ | $\Lambda$ | υ | $\Omega$ | ാ | $\Omega$ |  |  |
| 鳬       |          |   |        |   |           |   |          |   |          |  |  |

(右側:総合点 / 最下部:平均点)

## 6 .まとめ

 本稿では,講師自身が GUI により演習問題作成を可能 とする電気回路学習システムを提案した.Web 上のシス テムは何かしらのプログラム言語で作成されており、既 存の学習システムではプログラミングスキルを持たない 講師は自身による問題作成を行えなかった.本稿で提案 した演習問題作成ツールはそういった問題を解消するた めのものであり,回路シミュレータのように GUI による 回路作成から演習問題を提供できるシステムである. ま た,作成された演習問題の素子値はランダムな値にする ことも可能であり,これにより学習者は自身で演習問題 に取り組まなければならい. さらに、本システムでは, 作成された問題から得られた学習結果は自動的にデータ ベースにより管理される. 従って、従来よりも講師の負 担が少ない E ラーニングシステムであると考える. 登録 されたデータはいろいろな視点からグラフにより可視化 させることも可能である.これにより,講師は学習者全

体の傾向,学習者は自身の学習状況を一目で把握できる. 加えてテストのような一連の問題群を学習者が解いた場 合にはそれらの採点を簡単に行うことのできるシステム となっている.

#### 参考文献

- [1] T.Shishido, Y.Mori, N.Aikawa, Y.Nishida, U.Drofenik and J.W.Kolar, "Development of Interactive Educational Support Tool and its Learning Effect," Journal of Multimedia Aided Education Research, Vol.3, NO.1, pp.99-107, (2006).
- [2] L.W.Nagel, "SPICE2: A Computer Program to Simulate Semiconductor Circuits," Memorandom No. ERLM520, (1975).
- [3] Y.Mori, N.Aikawa and Y.Nishida, "Interactive Circuits and System Seminar(iCASS) http://www.sia.co.jp/~icass/," (2010).
- [4] C.R.Smaill, "The Implementation and Evaluation of OASIS : A Web-Based Learning and Assessment Tool for Large classes, " IEEE Trans. on Education, Vol.48, No.4, pp.658-663, (2005).
- [5] 野口啓介, "e-learning 教材の作成と電子回路授業での利用," KIT Progress No.15, pp.75-84, (2008).
- [6] 宮腰隆, 堂下裕樹, 沖野浩二, 田島正登, "簡易学習管理システ ムの一実践," 電気学会論文誌 A(基礎・材料・共通部門誌), Vol. 126, No.5, pp.391-392, (2006).
- [7] 相知政司, 青木規至, 古川達也, 古川健司, "仮想オシロスコー プを備えた電気回路学習支援システムの設計と実装," IEEJ Trans. FM, Vol.126, No.7, (2006).
- [8] 相知政司, 吉冨貴司, 赤木圭太, 佐々木伸一, 古川達也, "V-I特 性が観測可能な電子回路学習支援システムの設計と実装," 電 気学会論文誌 A(基礎・材料・共通部門誌), Vol.128, No.4, pp.275-282, (2008).
- [9] 一条俊介, 信山克義, "e-ラーニングによる電気回路学習支援 システムの構築," 八戸工業大学紀要, Vol.25, pp.217-221, (2006).
- [10] 伊原充博, 最首和雄, 黒木啓之, 朱紅, "数式照合機能を有する CAI –論理回路への適用- ," 電子情報通信学会技術研究報告.ET, 教育工学 94(170), pp.49-54, (1994).
- [11] 三上敦, 小林昇司, 片桐達則, 渡辺康夫, "電子回路シミュレー .<br>タ用 CAI システムの開発," 電子情報通信学会総合大会講演論 文集 2002 年情報・システム(1), pp.202, (2002).
- [12] 朱仲武, 新田保秀, "電子技術教育に関する CAIソフトの研究 開発," 電子情報通信学会技術研究報告.ET, 教育工学 94(260), pp.1-8, (1994).
- [13] U.Drofenik and J.W.Kolar, "Interactive Power Electronics Seminar (iPES) – A Web-Based Introductory Power Electronics Course Employing Java-Applets," Power Electronics Specialists Conference, 2002. pesc 02. 2002 IEEE 33rd Annual, Vol.2, pp.443-448, (2002).
- [14] J.Hamar, H.Funato, SOgasawara, O,Dranga and G.K.Tse, "Multimedia Based E-learning Tools for Dynamic Modeling of DC-DC Converters," IEEE International Conference on Industrial Technology, 2005(ICIT 2005), pp.17-22, (2005).
- [15] 伏見重雄, 渡辺彰, 納田日出男, "強み弱みの自己判断ができ る Web テストチェックオン e," 工学教育(J.of JSEE), Vol.54, No.5, pp.5 71-5 75, (2006).
- [16] 野口啓介, 北村了, "電子回路の授業における Web 教材の利 用," 工学・工業教育研究講演会論文集 平成 16 年度, pp.447-448, (2004).
- [17] 小松川浩, "理工系の知識共有に向けた e-learning の実証研 究," メディア教育研究 第 1 巻 第 2 号, pp.11-22, (2005).
- [18] L. O. Chua and P. M. Lin:Computer-aided analysis of electronic circuits:algorithms and computational techniques, published by Prentice-hall, INC., Englewood Cliffs, New Jersey, (1975).
- [19] J. Vlach and K. Singhal:Computer Methods for Circuit Analysis and Design, published by Van Nostrand Reinhold, New York, (1994).
- [20] 牛田明夫, 田中衛 : 電子回路シミュレーション, コロナ社, (2004).